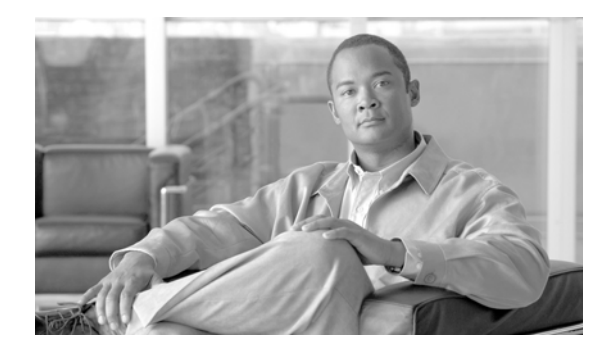

# **Release Notes for Cisco IronPort AsyncOS 7.5.7 for Web**

**Published: January 28, 2013 Revised: January 30, 2014**

## **Contents**

This document contains release information for running Cisco IronPort AsyncOS 7.5.7 for the Web Security appliance, and includes the following sections:

- **•** [What's New in Cisco IronPort AsyncOS 7.5.7 for Web, page 2](#page-1-1)
- [Documentation, page 2](#page-1-0)
- **•** [Upgrade Paths, page 2](#page-1-2)
- **•** [Installation and Upgrade Notes, page 3](#page-2-0)
- **•** [Resolved Issues Found During Beta, page 4](#page-3-1)
- **•** [Finding Information about Known and Fixed Issues, page 4](#page-3-0)
- **•** [Known Issues, page 6](#page-5-0)
- **•** [Customer Support, page 14](#page-13-0)

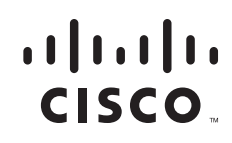

## <span id="page-1-3"></span><span id="page-1-1"></span>**What's New in Cisco IronPort AsyncOS 7.5.7 for Web**

[Table 1](#page-1-3) describes the new features and enhancements that have been added in the Cisco IronPort AsyncOS 7.5.7 for Web release. It references where you can find more details in the *IronPort AsyncOS for Web User Guide*. You can view these chapters in the PDF or the online help. You might also find it useful to review release notes from earlier releases.

*Table 1 New Features for AsyncOS 7.5.7 for Web* 

| Feature                            | <b>Description</b>                                                                                                    |  |
|------------------------------------|----------------------------------------------------------------------------------------------------|--|
| Cloud Web<br>Security<br>Connector | The 7.5.7 release introduces a new configuration mode, which allows you to<br>connect to and direct traffic to Cisco Cloud Web Security for policy enforcement<br>and threat defense. Documentation for the Cloud Connector is in Chapter 7, "Cloud"<br>Web Security Connector". To put the Web Security appliance in Cloud Connector<br>mode, begin with Configuring the Cloud Connector. |  |
|                                    | <b>Note</b><br>After upgrading to AsyncOS 7.5.7, if you plan to use the appliance in<br>Cloud Connector mode, do not put the appliance into Standard mode using<br>the System Setup Wizard. Put the appliance directly into Cloud Connector<br>mode. See Known Issue CSCuh97153 for more information.                                                                                      |  |

## <span id="page-1-0"></span>**Documentation**

*Cisco IronPort AsyncOS 7.5.7 for Web User Guide* includes documentation for all features. For customers who will run 7.5.7 in Cloud Connector mode, the following documentation will be most useful to you:

- **•** Chapter 7, "Cloud Web Security Connector" in the *Cisco IronPort AsyncOS 7.5.7 for Web User Guide*.
- **•** *Cisco ScanCenter Administrator Guide*, which is available from www.cisco.com: http://www.cisco.com/en/US/docs/security/web\_security/scancenter/sc5200a/Administration.html

## <span id="page-1-2"></span>**Upgrade Paths**

You can upgrade to release 7.5.7-048 from the following versions:

- **•** 7.1.3-031
- **•** 7.5.0-833
- **•** 7.5.1-079
- **•** 7.5.1-201
- **•** 7.5.2-118
- **•** 7.5.2-303
- **•** 7.5.7-040

To ensure a successful upgrade, you must complete some steps before you start the upgrade process. For detailed information about these prerequisites, see ["Installation and Upgrade Notes" section on page 3.](#page-2-0)

## <span id="page-2-0"></span>**Installation and Upgrade Notes**

Read through and consider the installation and upgrade impacts listed in this section.

When you upgrade AsyncOS for Web, the software saves the configuration to a file in the /configuration/upgrade directory. You can access the upgrade directory using an FTP client. Each configuration file name is appended with the version number, and passwords in the configuration file are masked so they are not human readable.

**Note** You must be logged in as the admin to upgrade. Also, you must reboot the Web Security appliance after you upgrade AsyncOS for Web.

### **Known Limitations**

#### **User Authentication and Policy Application for HTTPS Sites**

When all of these conditions are present, AsyncOS will allow access to HTTPS sites without authentication, preventing Cisco Cloud Web Security from applying username/group-based policies:

- **•** Cloud Connector mode
- **•** Traffic transparently redirected to Cisco Cloud Web Security
- **•** User's first authentication attempt is at an HTTPS web site

Workaround: The user can authenticate at an HTTP site before accessing the HTTPS site.

### **Known Issues**

Verify you read the list of known issues and limitations before you upgrade AsyncOS for Web. For a list of all known issues, see ["Known Issues" section on page 6](#page-5-0).

### **Configuration Files**

IronPort does not generally support the backward compatibility of configuration files with previous major releases. Minor release support is provided. Configuration files from previous versions may work with later releases, however, they may require modification to load. Check with IronPort Customer Support if you have any questions about configuration file support.

### **Compatibility with IronPort AsyncOS for Security Management**

AsyncOS for Security Management does not support AsyncOS 7.5.7 for Web.

### **Upgrading AsyncOS for Web**

**Step 1** In the web interface, navigate to **System Administration > System Upgrade**.

- **Step 2** Click **Available Upgrades**.
- **Step 3** Select the appropriate upgrade.
- **Step 4** Deselect **Mask passwords in the Configuration Files**.
- **Step 5** Click **Begin Upgrade**.
- **Step 6** Answer the questions as they appear.
- **Step 7** Click **Reboot Now**.

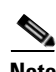

**Note** To verify the browser loads the new online help content in the upgraded version of AsyncOS, you must exit the browser and then open it before viewing the online help. This clears the browser cache of any outdated content.

### <span id="page-3-1"></span>**Resolved Issues Found During Beta**

The following bug was reported by beta testers during AsyncOS 7.5 beta and was fixed during beta:

 **•** 89694: In Cloud Connector mode with HTTPS traffic, AsyncOS did not send the username or usergroup to the cloud with the transaction. Therefore, for HTTPS traffic coming from the Web Security appliance, Cisco Cloud Web Security could not apply HTTPS inspection policies to transactions based on username or usergroup. This is fixed.

### <span id="page-3-0"></span>**Finding Information about Known and Fixed Issues**

Use the Cisco Software Bug Toolkit to find the most current information about known and fixed defects.

#### **Before You Begin**

Register for a Cisco account if you do not have one. Go to [https://tools.cisco.com/RPF/register/register.do.](https://tools.cisco.com/RPF/register/register.do)

#### **Procedure**

- **Step 1** Go to <http://tools.cisco.com/Support/BugToolKit/action.do?hdnAction=searchBugs>.
- **Step 2** Log in with your Cisco account credentials.
- **Step 3** Enter information:

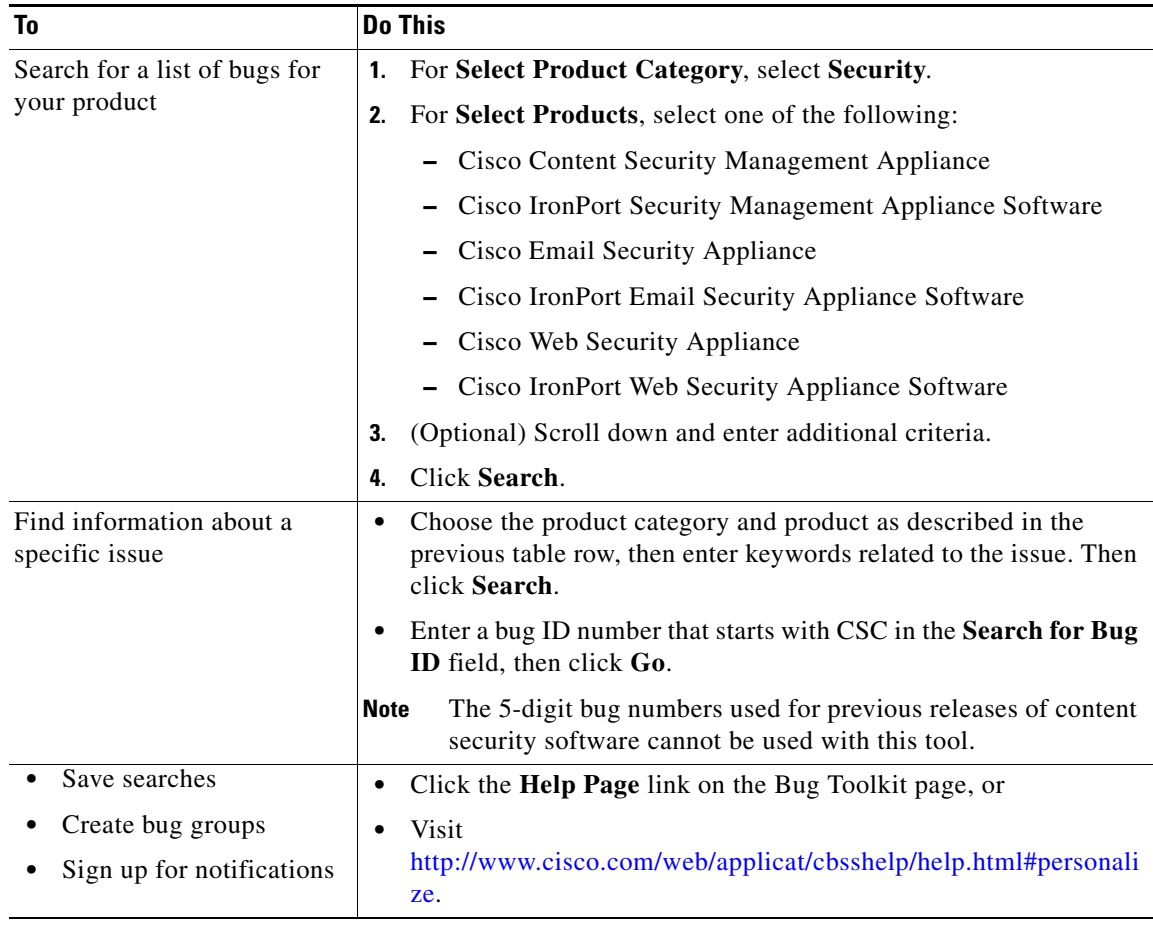

## **Questions About Using Bug Toolkit?**

See:

- **•** <http://www.cisco.com/web/applicat/cbsshelp/help.html#personalize>
- **•** <https://supportforums.cisco.com/community/netpro/online-tools/bugs>

**The Co** 

# <span id="page-5-1"></span><span id="page-5-0"></span>**Known Issues**

[Table 2](#page-5-1) lists the known issues in this release of AsyncOS for Web.

*Table 2 Known Issues for AsyncOS 7.5.7 for Web* 

| <b>Defect ID</b>              | <b>Description</b>                                                                                                    |
|-------------------------------|----------------------------------------------------------------------------------------------------|
| N/A                           | Specifying port 8080 is required to access the administration interface. To access the<br>Web Security appliance management interface, you must connect using the appliance<br>IP address and port number, http://192.168.42.42:8080. Failing to specify a port<br>number when accessing the web interface results in a default port 80, Proxy<br>Unlicensed error page.                                                                                                    |
| 23480, 23483,<br>26979, 37384 | Partial messaging for denied HTTP CONNECT requests. Some browsers truncate<br>HTTP data that is sent in response to a CONNECT request. This means that if the Web<br>Security appliance denies a CONNECT request, the "page cannot be displayed:<br>Access Denied" error message might be incomplete.                                                                                                    |
| 27887                         | No alerts for failed authentication servers. The Web Security appliance does not<br>currently support alert messaging for failed authentication servers. To manage the<br>appliance during such an event, use the advanced authentication settings to specify an<br>action if the authentication server becomes unavailable. This option is located on the<br>Network > Authentication page.                                                                                                    |
| 28821                         | System reports false hard disk failure. Transient reports of hard disk failures might be<br>erroneous. Performing a same drive hot swap resets the RAID firmware and likely<br>resolves this issue.                                                                                                    |
| 28958                         | Issue with temperature alerts. The system health daemon fails to send alerts when the<br>environmental temperature reaches critical levels. To prevent disk failure due to high<br>temperatures, power down the appliance before the ambient air temperature reaches<br>95 degrees Fahrenheit.                                                                                                    |
| 29868                         | Changing NTLM non-admin user credentials requires AD server configuration. When<br>changing the non-admin user credentials for the Active Directory server on the<br>appliance, the credentials used to join the Active Directory domain must also be<br>configured on the Active Directory server. The new credentials must have at least the<br>following permissions on the "Computers" container in the "Active Directory Users<br>and Computers" MMC applet: Create Computer Objects, and Delete Computer<br>Objects. |
| 30255                         | NTLM authentication settings might not save correctly. When NTLM Basic<br>authentication is configured and then disabled in a web access policy group, settings<br>are saved and you do not have to repeat the setup if you re-enable. Currently, the<br>appliance fails to save the authentication scheme and the setting defaults to "Use<br>NTLMSSP."                                                                                                    |
| 30703                         | Using Internet Root DNS servers for DNS lookups fails to resolve local hostnames.<br>When you configure the Web Security appliance to use Internet Root DNS servers for<br>DNS lookups, it fails to resolve machine names for local hostnames, such as the<br>appliance or Active Directory server host names.                                                                                                    |
|                               | Workaround: Fix the DNS or add the appropriate static entries to the local DNS using<br>the Command Line Interface.                                                                                                    |

 $\mathbf l$ 

| <b>Defect ID</b> | <b>Description</b>                                                                                                    |  |  |
|------------------|----------------------------------------------------------------------------------------------------|--|--|
| 33285            | Web Security appliance does not support Group Authorization against predefined<br>Active Directory groups for LDAP authentication realms. When the Web Security<br>appliance has a web access policy group using LDAP authentication and policy<br>membership is defined by authentication groups using a predefined Active Directory<br>group, such as "Domain Users" or "Cert Publishers," then no transactions match this<br>policy group. Transactions from users in the predefined Active Directory group<br>typically match the Global Policy Group instead. |  |  |
|                  | Workaround: Specify a user defined Active Directory group.                                                                                                    |  |  |
| 34405            | LDAP group authentication does not work with posix Groups. When you configure an<br>LDAP authentication realm and enter a custom group filter query as<br>objectclass=posixGroup, the appliance does not query memberUid objects correctly.                                                                                                    |  |  |
| 34496            | NTLM authentication does not work in some cases when the Web Security appliance<br>is connected to a WCCP v2 capable device. When a user makes a request with a highly<br>locked down version of Internet Explorer that does not do transparent NTLM<br>authentication correctly and the appliance is connected to a WCCP v2 capable device,<br>the browser defaults to Basic authentication. This results in users getting prompted for<br>their authentication credentials when they should not get prompted.                                                    |  |  |
|                  | Workaround: In Internet Explorer, add the Web Security appliance redirect hostname<br>to the list of trusted sites in the Local Intranet zone (Tools > Internet Options ><br>Security tab).                                                                                                    |  |  |
| 35652            | When clients run Java version 1.5 and the Web Security appliance uses NTLM<br>authentication, some Java applets fail to load.                                                                                                    |  |  |
|                  | Workaround: Upgrade Java to version 1.6_03 on the client machines.                                                                                                    |  |  |
| 36229            | The Web Security appliance does not create a computer account in the specified<br>location on the Active Directory server under the following conditions:                                                                                                    |  |  |
|                  | You define the location for the computer account in the NTLM authentication<br>1.<br>realm and join the domain. The appliance successfully creates the computer<br>account in the Active Directory server.                                                                                                    |  |  |
|                  | 2. You change the location for the computer account in the NTLM authentication<br>realm and then try to join the domain again. The appliance does not create the<br>computer account even though it displays a message informing you that it<br>successfully created the computer account. The computer account still exists in<br>the old location.                                                                                                    |  |  |
| 37455            | LDAP authentication fails when all of the following conditions are true:                                                                                                    |  |  |
|                  | The LDAP authentication realm uses an Active Directory server.<br>$\bullet$                                                                                                    |  |  |
|                  | The Active Directory server uses an LDAP referral to another authentication<br>server.                                                                                                    |  |  |
|                  | The referred authentication server is unavailable to the Web Security appliance.                                                                                                    |  |  |
|                  | Workaround: Either specify the Global Catalog server (default port is 3268) in the<br>Active Directory forest when you configure the LDAP authentication realm in the<br>appliance, or use the advancedproxyconfig > authentication CLI command to<br>disable LDAP referrals. LDAP referrals are disabled by default.                                                                                                    |  |  |

*Table 2 Known Issues for AsyncOS 7.5.7 for Web (continued)*

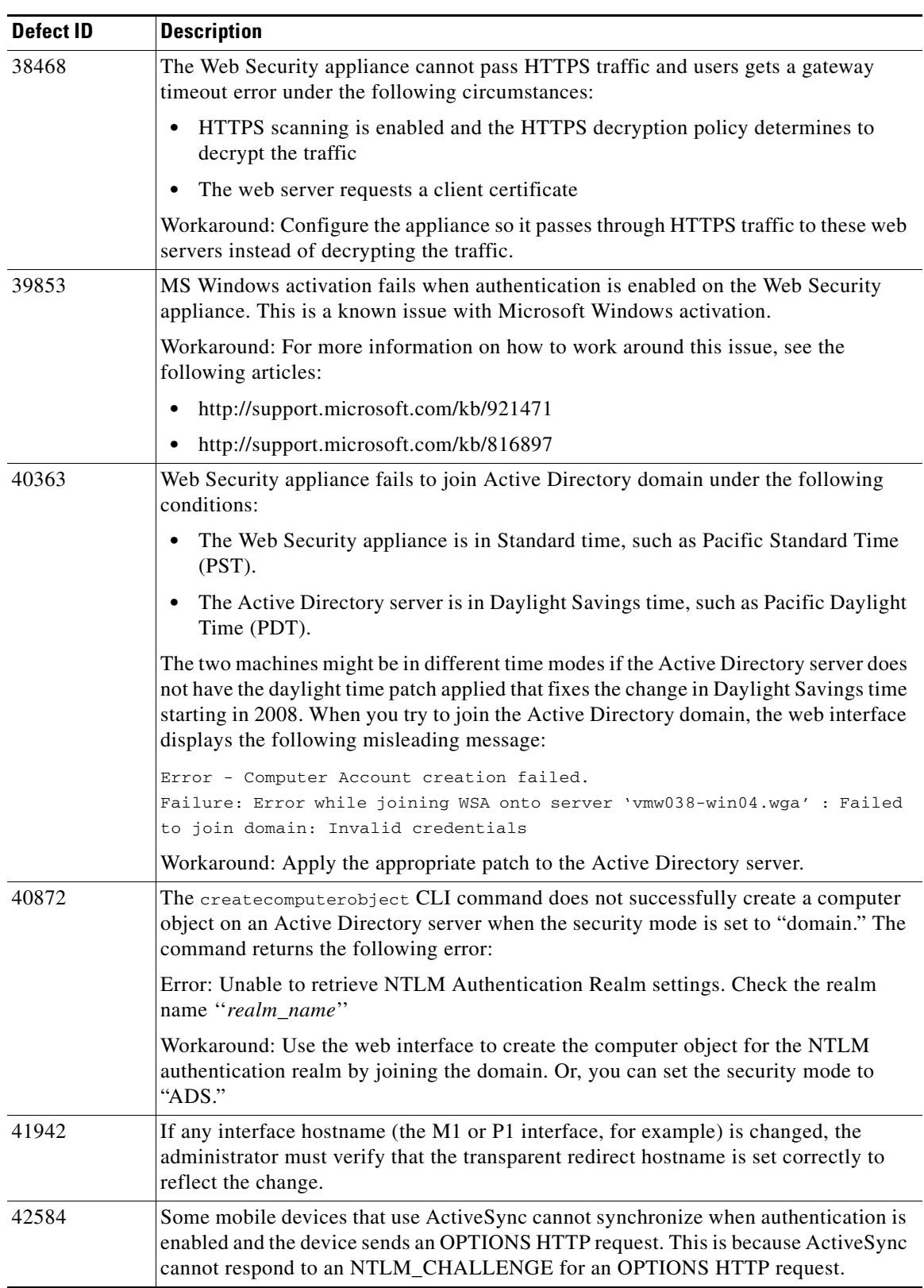

H

 $\mathbf I$ 

| <b>Defect ID</b> | <b>Description</b>                                                                                                    |  |
|------------------|----------------------------------------------------------------------------------------------------|--|
| 42806            | Access log entries and some reports do not list Windows domain for requests<br>authenticated using NTLM Basic authentication in some cases. When a user is<br>authenticated using NTLM Basic authentication and the user does not include the<br>domain when prompted for authentication, the access log entry for that request and<br>the Client Web Activity and Client Malware Risk reports do not show the Windows<br>domain along with the user name. The access logs and reports display<br>user_name@realm_name instead of domain_name/user_name@realm_name. |  |
| 44023            | External authentication does not fail over to the next configured RADIUS server when<br>DNS fails to resolve the first RADIUS server. Instead, the appliance tries to<br>authenticate the user as a local user defined on the Web Security appliance.                                                                                                    |  |
| 44089            | Internet Explorer prompts for authentication multiple times under the following<br>circumstances:                                                                                                    |  |
|                  | The Surrogate Timeout global authentication setting is configured, and the<br>$\bullet$<br>Surrogate Type is set to cookie. (In explicit forward mode, you can configure the<br>surrogate timeout when you enable secure client authentication or from the<br>advancedproxyconfig > authentication CLI command.)                                                                                                    |  |
|                  | A user views a file that includes links to objects coming from multiple domains.                                                                                                    |  |
|                  | The surrogate used to store the authentication credentials has expired.                                                                                                    |  |
|                  | Workaround: Enter the user name and password each time, or use Firefox.                                                                                                    |  |
| 45558, 89308     | AsyncOS includes both active and inactive RAM in its report of RAM usage,<br>excluding only unused RAM. Because inactive RAM is still available to AsyncOS,<br>RAM usage reports may indicate a high level that may be misleading.                                                                                                    |  |
| 45760            | Authenticated users can erroneously access websites because they are not<br>authenticated again in some cases. When the Web Security appliance is deployed in<br>transparent mode, authenticated users can access a website they should not be able to<br>access under the following conditions:                                                                                                    |  |
|                  | The user successfully authenticates as a member of an authentication realm.<br>$\bullet$                                                                                                    |  |
|                  | That authentication realm and a custom URL category are used as membership<br>criteria in an Identity group. The user accesses a website using an Access Policy<br>using that Identity group.                                                                                                    |  |
|                  | Another Identity group exists that uses a different authentication realm and a<br>different custom URL category.                                                                                                    |  |
|                  | The user keeps the same browser session open (uses a persistent connection) and<br>accesses a website used in the custom URL category specified in the other<br>Identity group.                                                                                                    |  |
|                  | The user is not authenticated in the other authentication realm (and is not a member<br>of it) and therefore should not have access to sites in the other custom URL category.                                                                                                    |  |

*Table 2 Known Issues for AsyncOS 7.5.7 for Web (continued)*

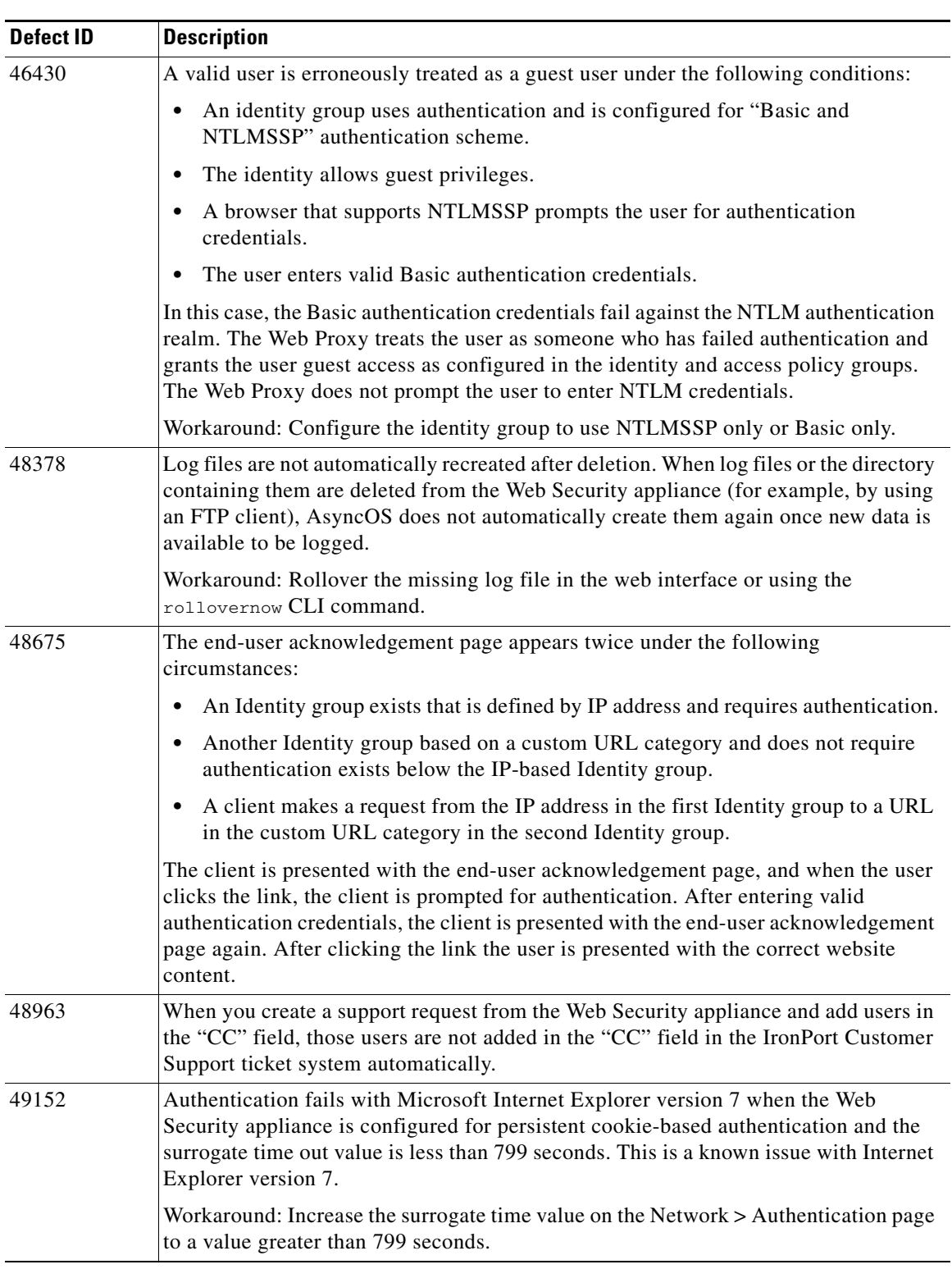

H

 $\mathbf I$ 

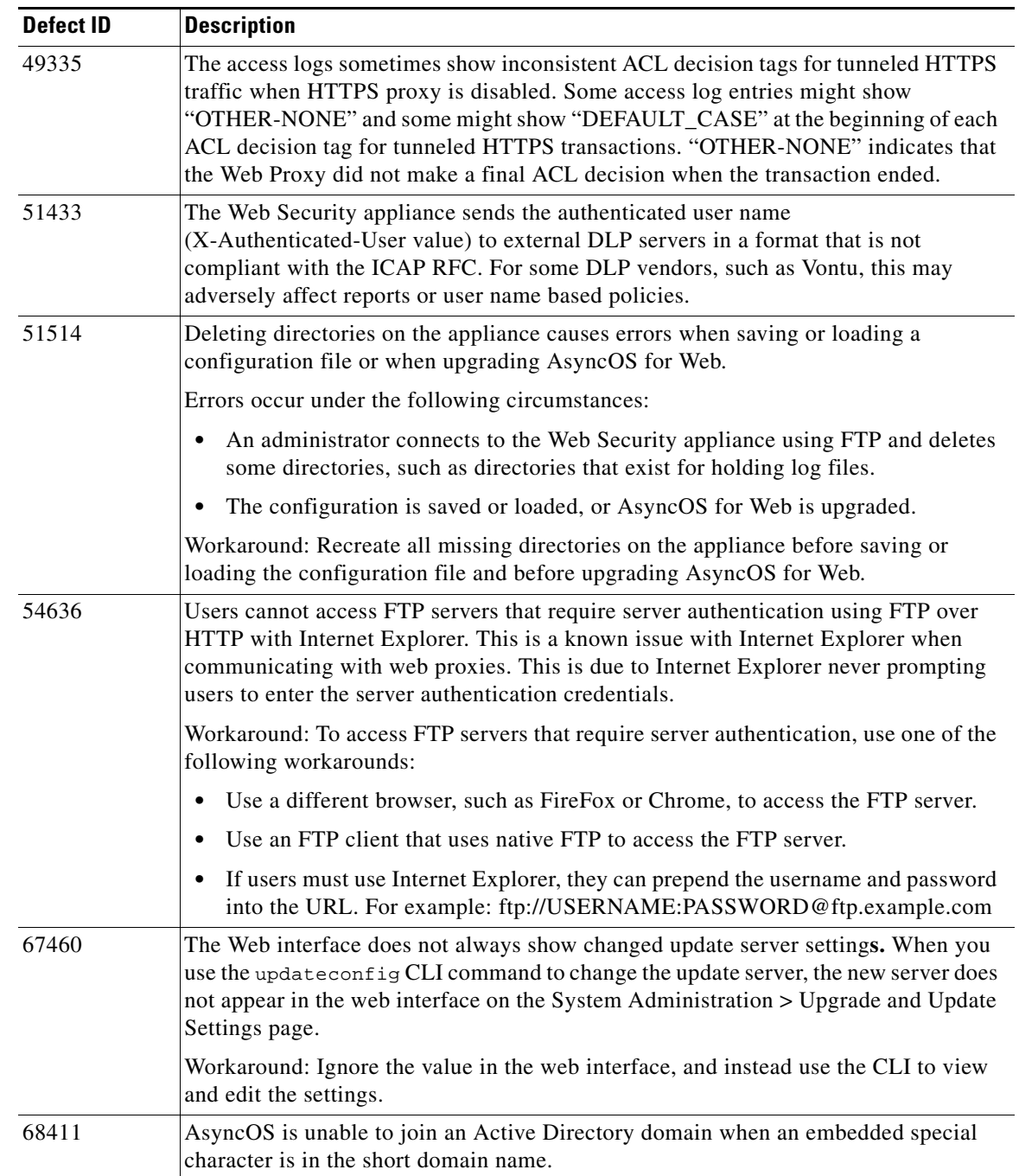

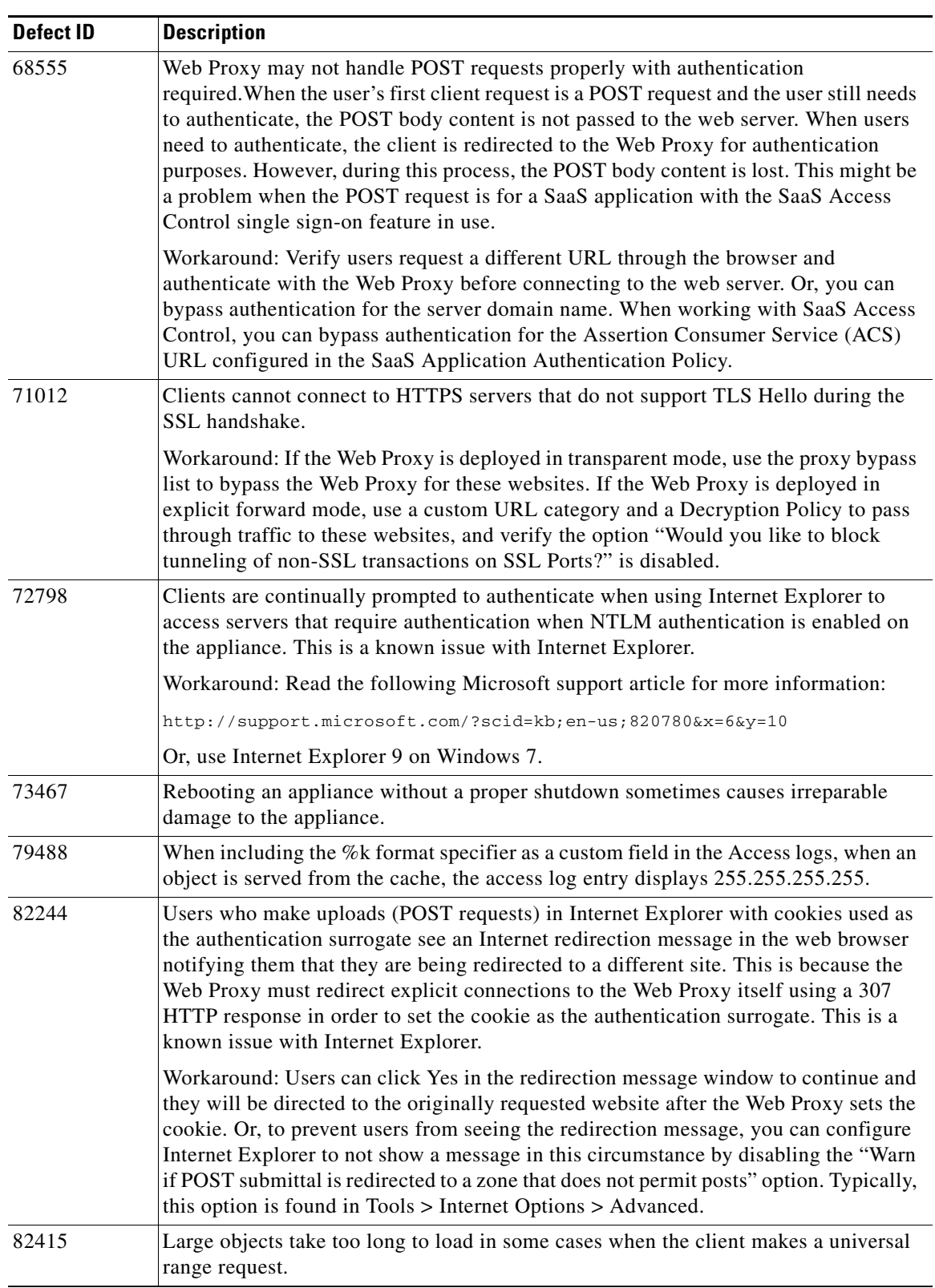

a s

 $\mathbf I$ 

| <b>Defect ID</b> | <b>Description</b>                                                                                                    |  |
|------------------|----------------------------------------------------------------------------------------------------|--|
| 82662            | SNMP erroneously returns appliance information from the previous version of<br>AsyncOS after upgrading.                                                                                                    |  |
| 82857            | External authentication fails with a Juniper SBR RADIUS server when RADIUS<br>users are mapped to different Web Security appliance user role types using a RADIUS<br>CLASS attribute.                                                            |  |
|                  | Workaround: When using a Juniper SBR RADIUS server, use the "Map all externally<br>authenticated users to the Administrator role" option to map all RADIUS users to the<br>Administrator user role type on the Web Security appliance.           |  |
| 84178            | When the HTTPS Proxy is enabled, transparent HTTPS traffic is always logged as<br>decrypted when authentication is required and a Routing Policy applies. Note that the<br>HTTPS traffic is passed through, decrypted, or dropped as configured. |  |
| 84195            | Transaction requests sometimes result in HTTP 503 errors due to DNS caching<br>problems.                                                                                                    |  |
| 84304            | Running logconfing from the command line interface and choosing 'Request Debug<br>Logs' causes logging and reporting to fail.                                                                                                    |  |
| 84487            | Web Security appliance performance is affected when the Default Proxy Logs are<br>configured at debug or trace logging level.                                                                                                    |  |
|                  | Workaround: Change the logging level of the Default Proxy Logs to something higher<br>than Debug, such as Information.                                                                                                    |  |
| 86394            | Using the <b>authcache</b> - list command results in an application fault when the username<br>includes non-ascii characters.                                                                                                    |  |
| 86556            | The Appliance sometimes responds to an HTTPS file upload request with a 504<br>Gateway Timeout. Conditions:                                                                                                    |  |
|                  | The HTTPS proxy is enabled<br>٠                                                                                                    |  |
|                  | The upload file includes this header: "Transfer-encoding: chunked"<br>٠                                                                                                    |  |
| 86558            | The appliance cannot establish a secure support tunnel when the secure tunnel host<br>name is not DNS resolvable.                                                                                                    |  |
|                  | Workaround: Ensure the secure tunnel hostname is DNS resolvable.                                                                                                    |  |
| 86620            | Web interface stops responding after entering some regular expressions with trailing<br>context patterns in a custom URL category.                                                                                                    |  |
|                  | This is a known issue with the Flex, the application that AsyncOS for Web uses to<br>analyze regular expressions. For more information on this limitation, go here:<br>http://flex.sourceforge.net/manual/Limitations.html#Limitations           |  |
| 87314            | Users who have previously submitted authentication credentials are later unable to<br>access HTTPS websites and are not prompted to authenticate. Conditions:                                                                                    |  |
|                  | Decryption enabled<br>٠                                                                                                    |  |
|                  | Authentication required                                                                                                    |  |
|                  | Transparent redirection                                                                                                    |  |
|                  | IP session caching                                                                                                    |  |
| 88970            | The login banner fails to appear in the appliance web interface.                                                                                                    |  |

*Table 2 Known Issues for AsyncOS 7.5.7 for Web (continued)*

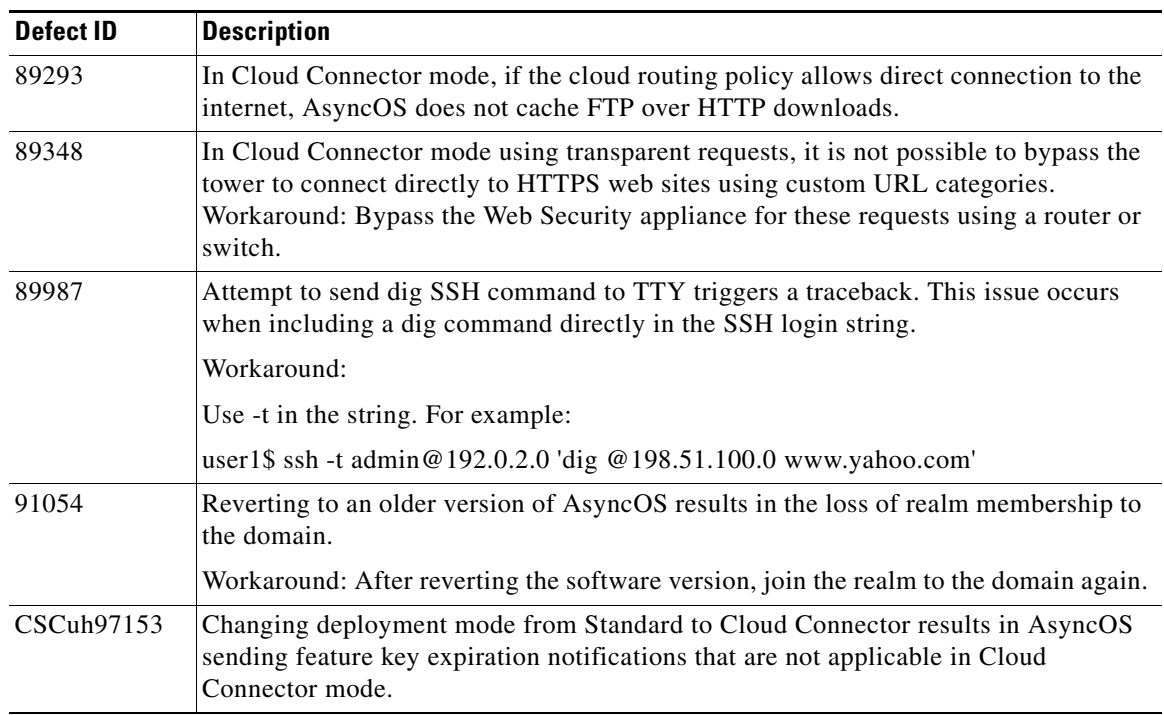

## <span id="page-13-0"></span>**Customer Support**

Use the following methods to obtain support:

U.S.: Call 1 (408) 526-7209 or Toll-free 1 (800) 553-2447

International: http://www.cisco.com/en/US/support/tsd\_cisco\_worldwide\_contacts.html

Support Site: http://www.cisco.com/en/US/products/ps11169/serv\_group\_home.html

If you purchased support through a reseller or another supplier, please contact that supplier directly with your product support issues.

© 2014 Cisco Systems, Inc. All rights reserved.

This document is to be used in conjunction with the documents listed in the ["Documentation"](#page-1-0) section.

Cisco and the Cisco logo are trademarks or registered trademarks of Cisco and/or its affiliates in the U.S. and other countries. To view a list of Cisco trademarks, go to this URL: [www.cisco.com/go/trademarks.](http://www.cisco.com/go/trademarks) Third-party trademarks mentioned are the property of their respective owners. The use of the word partner does not imply a partnership relationship between Cisco and any other company. (1110R)

Any Internet Protocol (IP) addresses and phone numbers used in this document are not intended to be actual addresses and phone numbers. Any examples, command display output, network topology diagrams, and other figures included in the document are shown for illustrative purposes only. Any use of actual IP addresses or phone numbers in illustrative content is unintentional and coincidental.